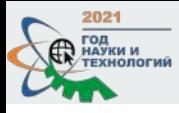

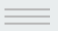

## **ИДЕНТИФИКАТОРЫ АВТОРА В МИРОВЫХ ИНДЕКСАХ НАУЧНОГО ЦИТИРОВАНИЯ**

**Бутина Анастасия Васильевна**, к.филос.н. директор Центра развития публикационной активности Алтайского ГАУ +79236418446 | anabutina@yandex.ru

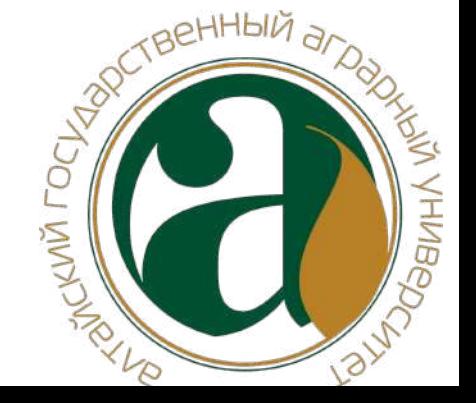

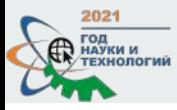

## **Содержание вебинара**

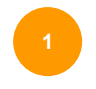

**1** Создание персонального профиля автора в ORCID и Web of Science Researcher ID

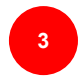

**3** Поиск идентификационного номера своей статьи в Scopus и Web of Science

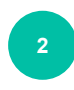

**2** Интеграция профиля автора в Scopus и РИНЦ AuthorID c ORCID

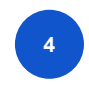

**4** Возможности Google Scholar Citations для авторов и университета

**Типичные вопросы, которые возникают по поводу идентификаторов:**

- 1. Зачем нужны авторские идентификаторы (в чем сложность идентификации моих работ)?
- 2. Зачем такое разнообразие профилей, можно ли создать один?
- 3. Кто должен и кто имеет право заполнять авторские профили?
- 4. Можно ли упростить работу с профилями?
- 5. Почему везде разный индекс Хирша?
- 1. С помощью идентификаторов решается одна из важнейших проблем в оценке и управлении наукой – **надежная связь автора и его произведений**.
- 2. Идентификаторы позволяют установить **однозначное соответствие** между автором и результатами его работы, которое невозможно установить по ФИО из-за проблем с однофамильцами, сменой фамилии при браке, неполным указанием имен в публикациях, различными транслитерациями и т.д.
- 3. Системы идентификаторов авторов обеспечивают **лучшее представление результатов** ученых, университета в целом в международных индексах цитирования.
- 4. С помощью авторских профилей ученые могут **отслеживать свои публикации**, работу своих коллег.

Единой мировой базы публикаций пока нет, поэтому идентификаторов несколько, в перспективе все они будут сведены к единому номеру типа ORCID.

### ID ученого позволяет:

- $\rightarrow$ легко установить, кто является автором конкретного документа
- $\rightarrow$ точно измерить цитируемость работ отдельных исследователей
- $\rightarrow$ облегчает процесс оценки производительности и влияния конкретного автора
- $\rightarrow$ упрощает обработку и хранение данных в одном месте
- улучшает видимость публикаций автора в глобальной сети  $\rightarrow$

### **10 наиболее распространенных фамилий авторов по Web of Science:**

**Ли** - более 100 млн. **Чжан** - около 100 млн. **Ван** - более 90 млн. **Нгуен** - более 36 млн. **Гарсия** - более 10 млн. **Гонсалес** - более 10 млн. **Эрнандес** - более 8 млн. **Смит** - более 4 млн. **Смирнов** - более 2.5 млн. **Мюллер** - более 1 млн.

Эта запись об авторе сгенерирована Scopus Подробнее

Ivanaiskii, V.V.

Ivanaiskii, V. V. ; Ivanayskiy, V. V. ; Ivanaiskii, V. V. ; Ivanaisky, V. V. ; Ivanayskiy, Victor V. ; Ivanaysky, V. V. @ Altai State Agricultural University, Barnaul, Russian Federation

#### История аффилированности ©

- 2015 2020 Altai State Agricultural University, Barnaul, Russian Federation
	- 2015 FGBNU All-Russia Scientific-Research Technological Institute of Repair and Maintenance of Vehicle and Tractor Fleet FGBNU GOSNITI, Moscow, Russian Federation
	- 2013 Polzunov Altai State Technical University, Barnaul, Russian Federation
	- 2011 Altaisk State Agricultural University, Russian Federation

#### Предметные области

Engineering . Materials Science . Physics and Astronomy

Показать меньше информации об авторе

6507314648 © © Связать с ORCID ж. Это вы? Ссылка на профиль Mendeley

Варианты транслитерации:

Ivanaiskii, V.V. Ivanayskiy, V.V. Ivanaiskiy, V.V. Ivanajsky, V.V.

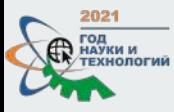

## **Основные идентификаторы авторов**

**ID РИНЦ**

**Publons (Web of Science Researcher ID)**

 $\frac{1}{2}$ 

**Scopus author ID** 

**ORCID**

**Google Scholar**

LOG IN

WEB OF

**SCIENCE** 

### Show your research impact

**Services** 

You can now sign in to Publons, EndNote, and Web of Science<sup>®</sup> with one email address and password.

If you previously had a Researcher!D account or already have an account with one of the above products, please sign in with your credentials for that service to start using Publichs. Learn more about registering for **Publons here.** 

Register to continue with Publons

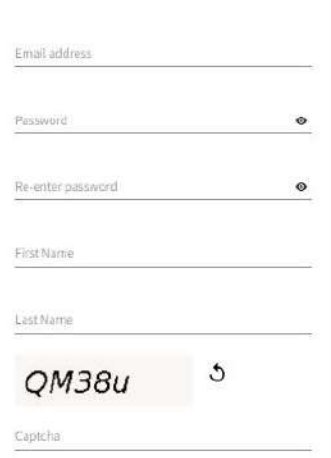

Join over 3,400,000 researchers on Publons to track your publications, citation metrics, peer reviews, and journal editing work in a single, easy-to-maintain profile.

- . All your publications, instantly imported from Web of Science, ORCID or your bibliographic reference manager (e.g. EndNote or Mendeley)
- . Trusted citation metrics, automatically imported from the Web of Science Core Collection
- . Your verified peer review and journal editing history, powered by partnerships with thousands of scholarly journals
- . Publons CV summarising your scholarly impact as an author, editor and peer reviewer.
- · Support Open Science by posting community reviews against papers and preprints, such as in our COVID-19 Index.

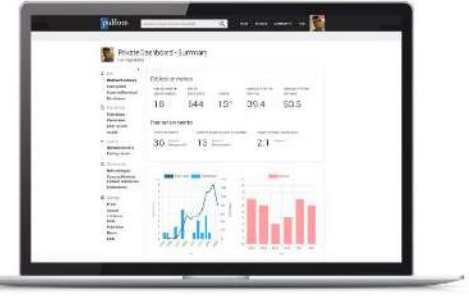

## **Publons** Web of Science Researcher ID

## Сайт: https://publons.com

## Кнопка [REGISTER] в правом верхнем углу

Это бесплатный ресурс компании Clarivate (Web of Science), доступный без подписки

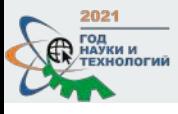

LOG IN

COVID-19 index Publications You can now EndNote, and with one em password.

Publons here.

publons

Journals Institutions Countries/Regions

**BROWSE** 

Researchers

**COMMUNITY** 

**FAQS** 

 $\mathbb{A}$ 

Q

If you previously need on reaconomer or already have an account with one of the above products, please sign in with your credentials for that service to start using Publons. Learn more about registering for

## w your research impact

Join over 3,400,000 researchers on Publons to track your publications, citation metrics, peer reviews, and journal editing work in a single, easy-to-maintain profile.

- All your publications, instantly imported from Web of Science, ORCID, or your bibliographic reference manager (e.g. EndNote or Mendeley)
- . Trusted citation metrics, automatically imported from the Web of Science Core Collection
- Your verified peer review and journal editing history, powered by partnerships with thousands of scholarly journals
- . Publons CV summarising your scholarly impact as an author, editor and peer reviewer.

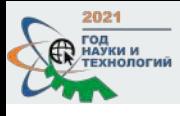

**Contract** 

 $\sqrt{2}$ 

 $\mathcal{F}$ 

 $\overline{\mathbf{2}}$ 

Jonas Ranstam

Seyedali Mirjalili

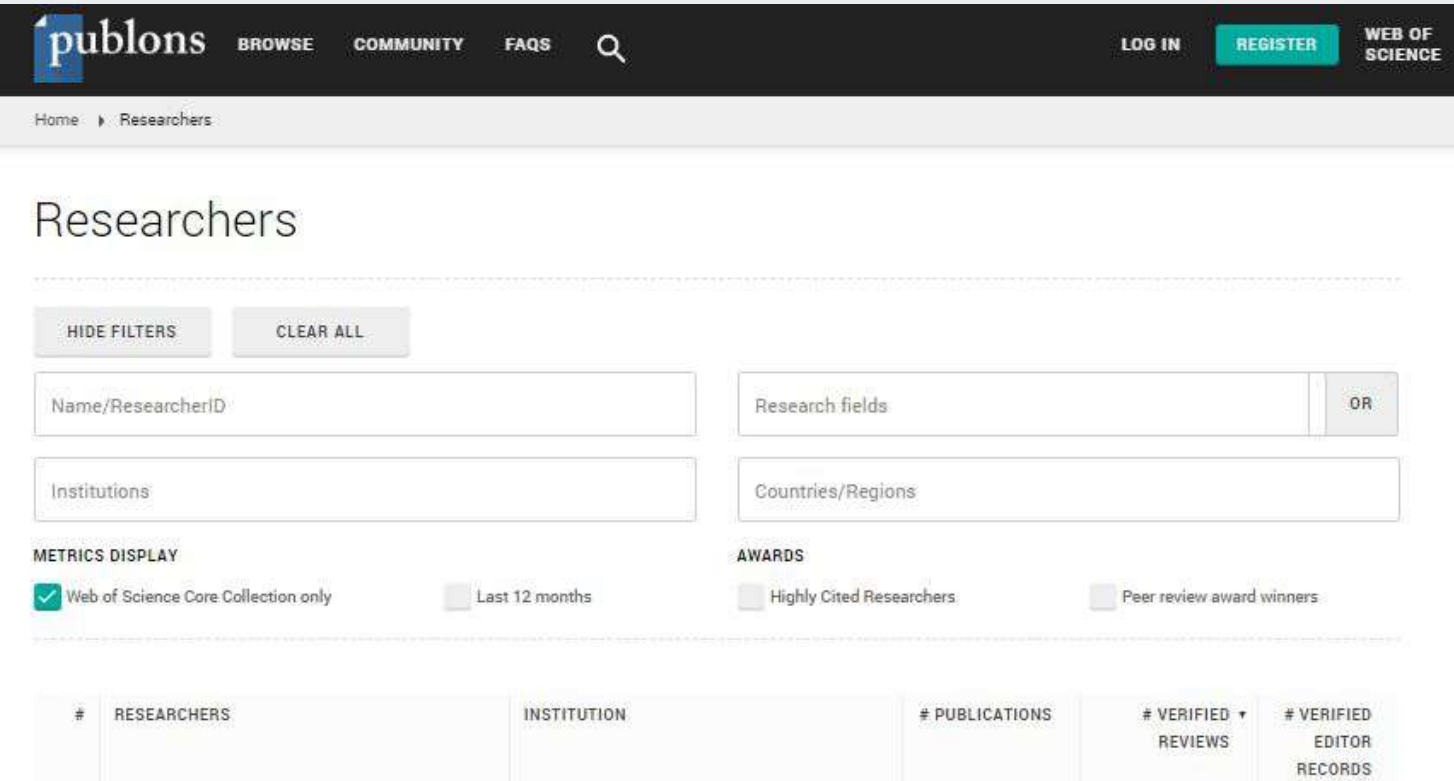

284

 $_{\rm 230}$ 

6309

 $4509$ 

33

202

O.

 $\bullet$   $\circ$ 

Lund University

Torrens University Australia

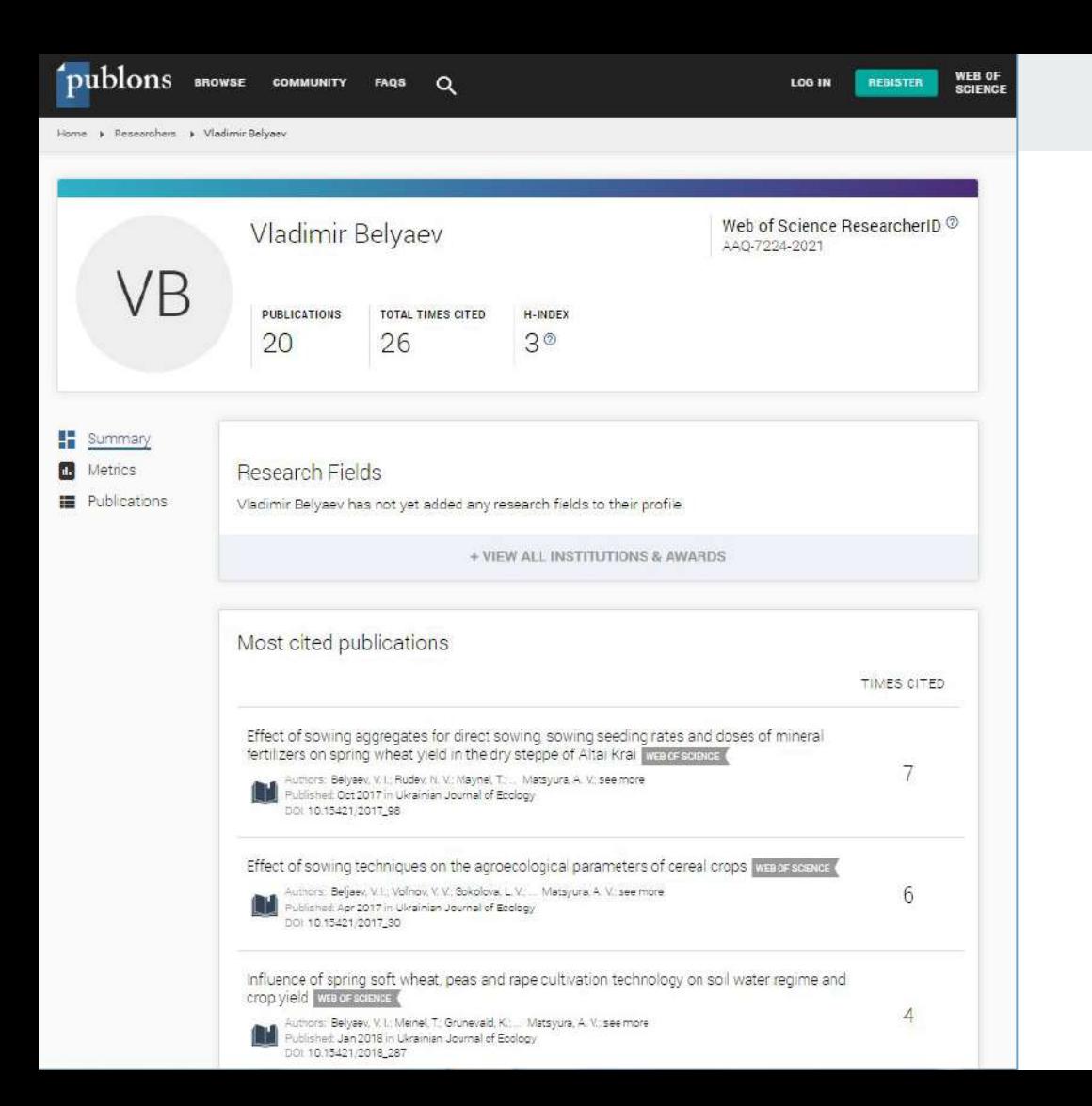

**Publons**  Web of Science Researcher ID

Число публикаций и цитирований в WoS

Индекс Хирша

Уникальный идентификатор автора

Система находит публикации автоматически + есть возможность ручного ввода и импорта публикаций по DOI и ORCID

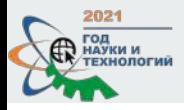

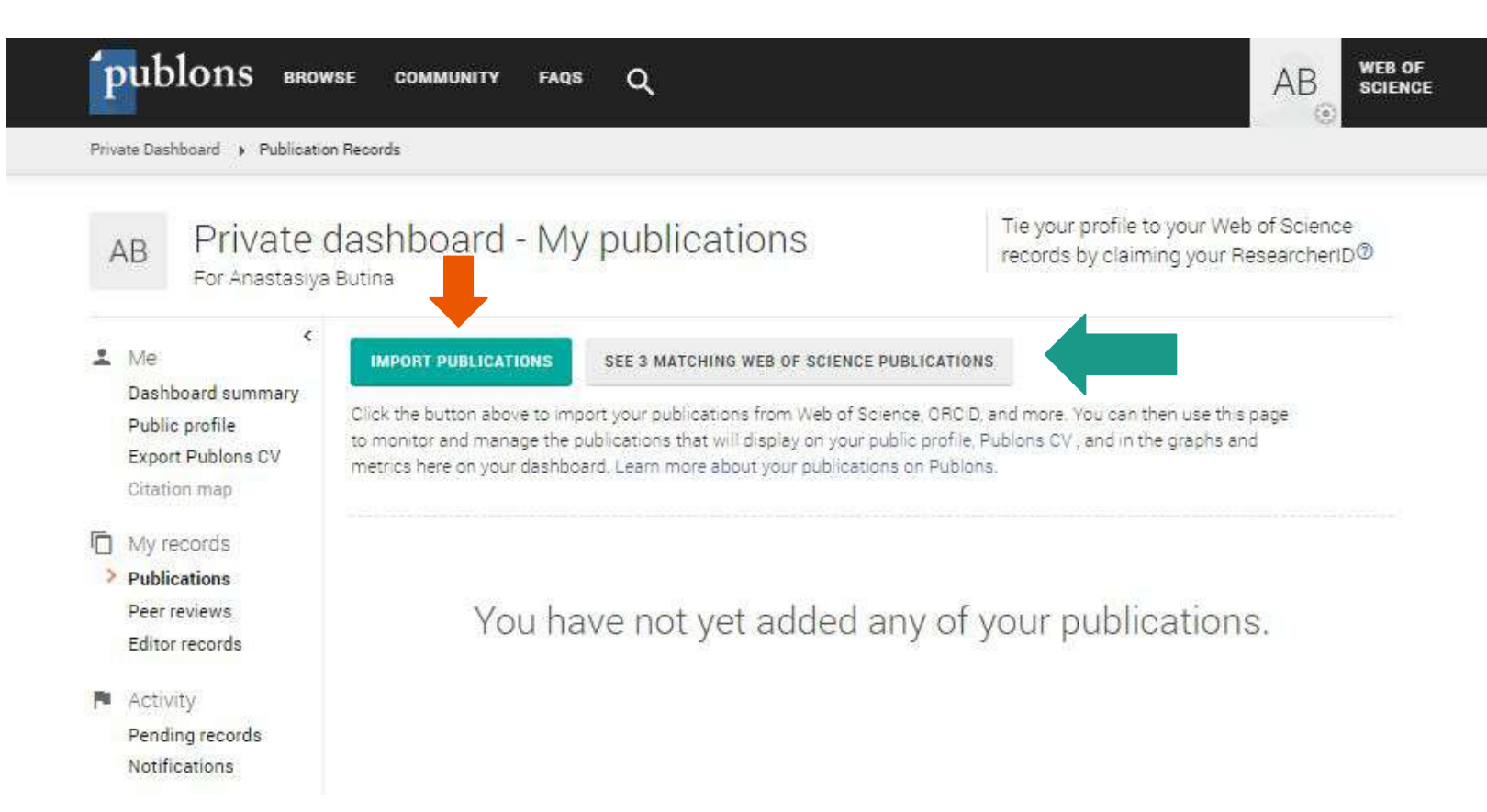

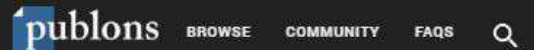

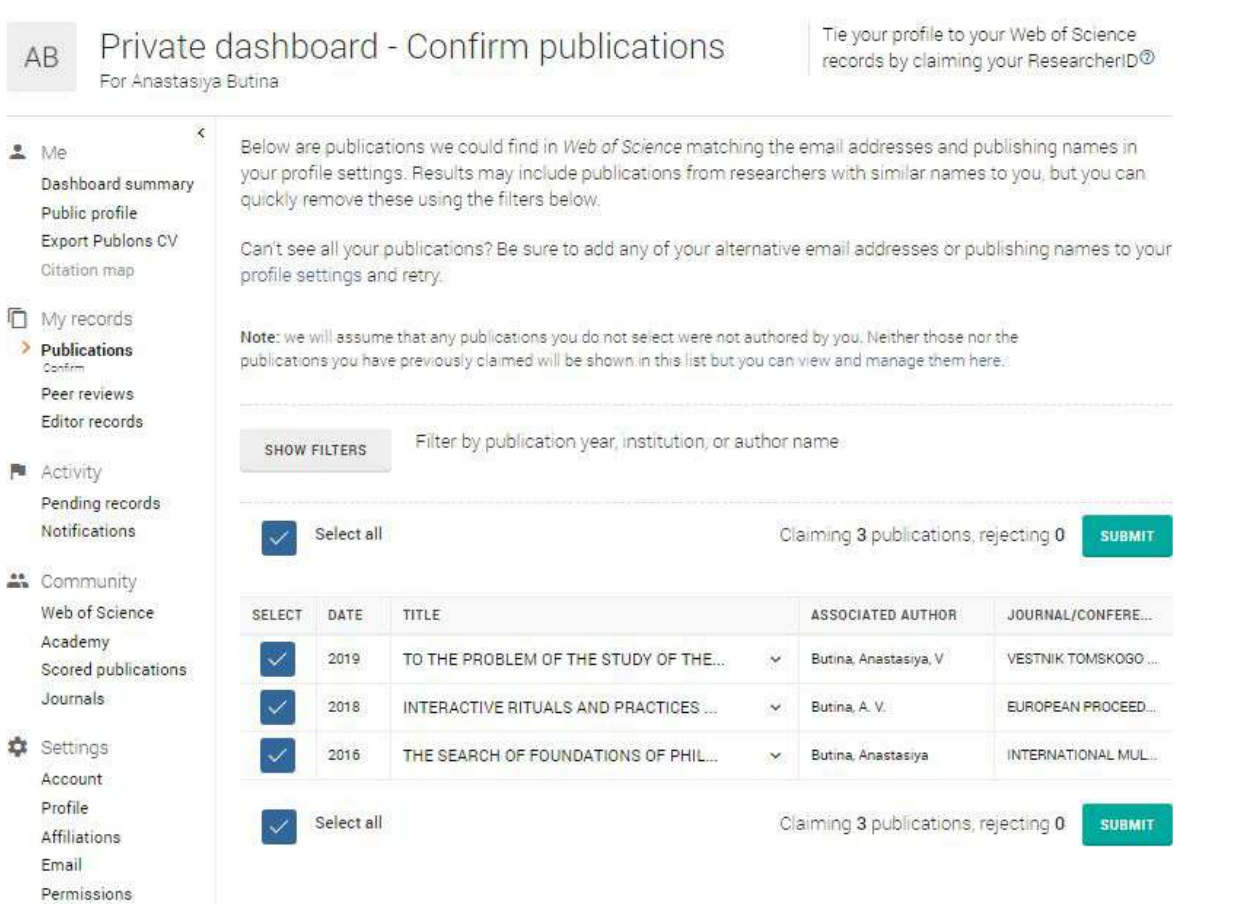

автоматический поиск публикаций

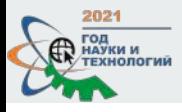

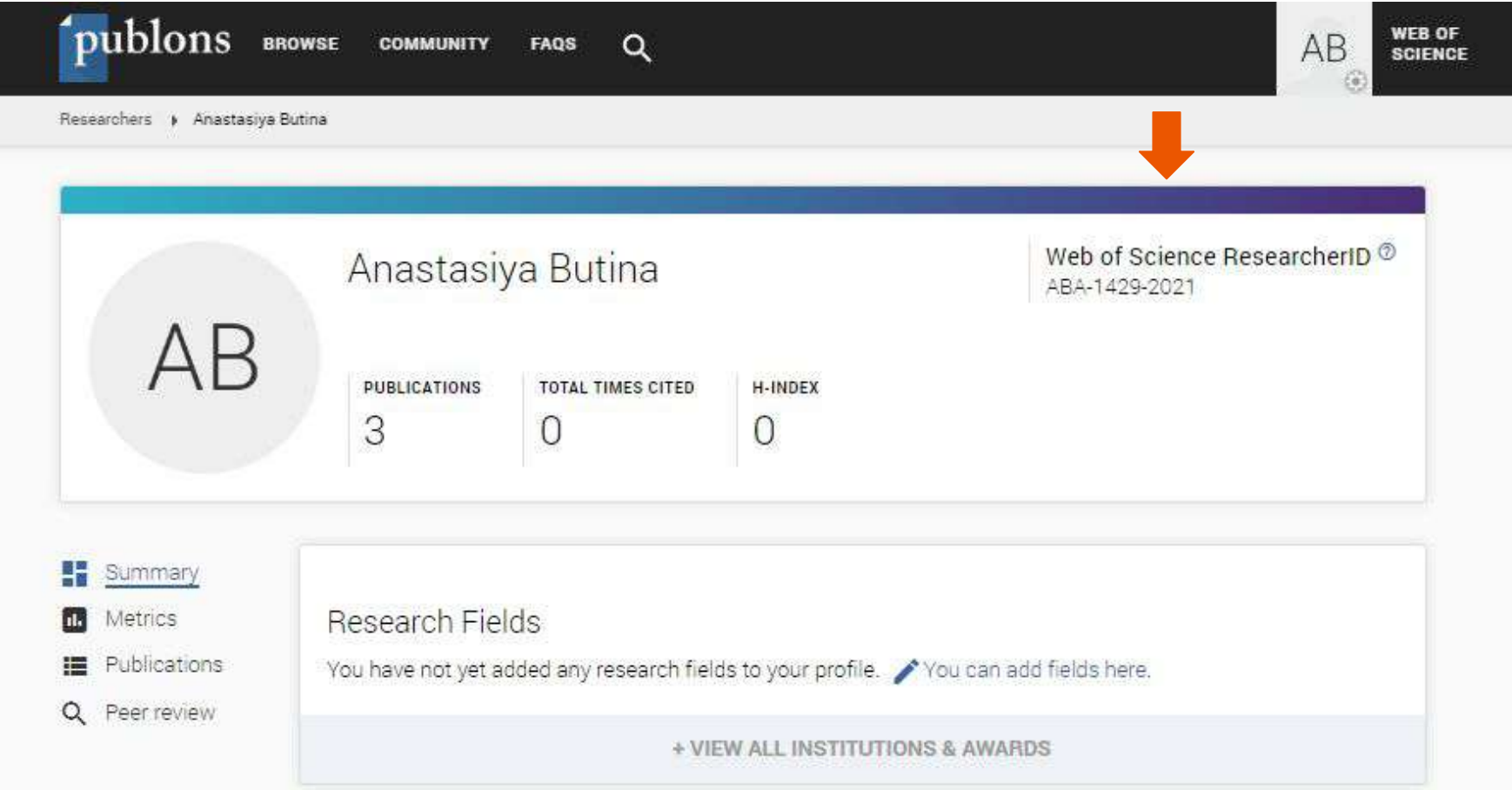

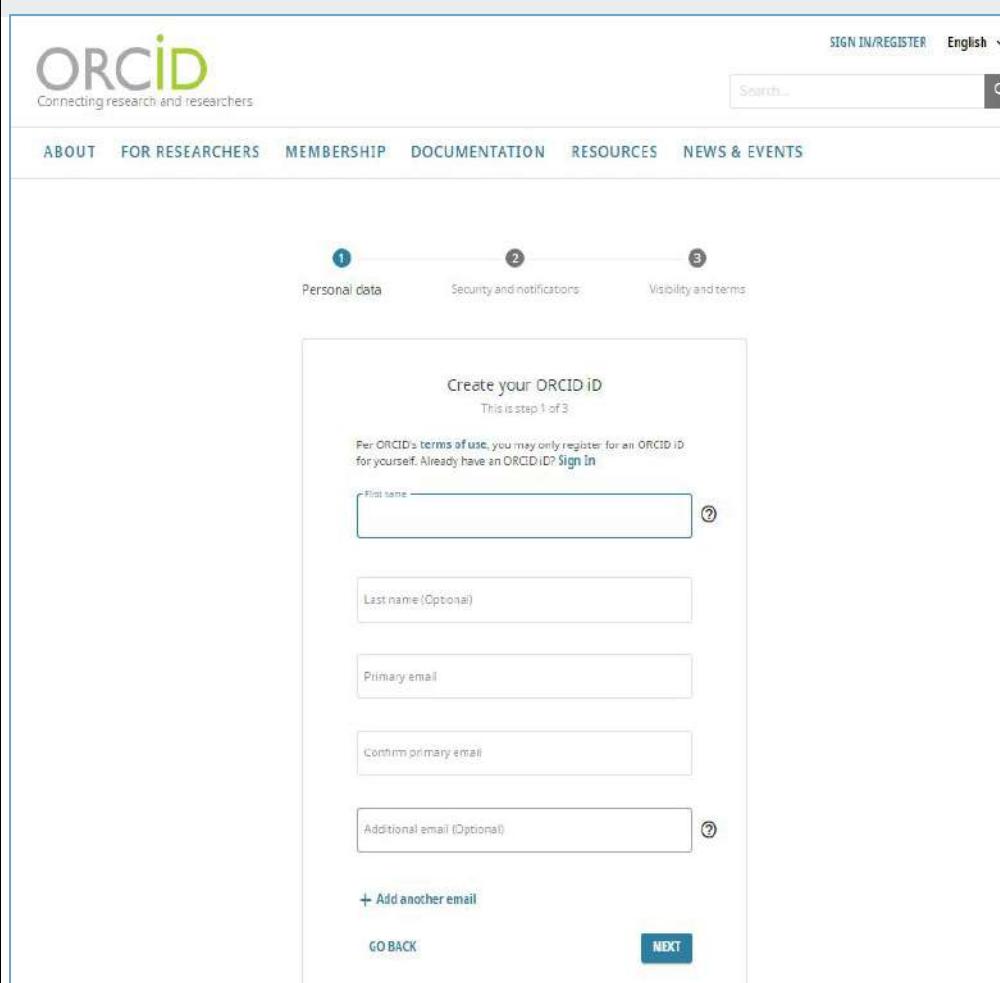

## **ORCID**

Сайт: https://orcid.org

Кнопка [REGISTER] в правом верхнем углу

Результат - номер из 16 цифр, согласованный со стандартом ISO.

Может содержать заглавную букву Х (число 10).

**0000-0002-1825-0097**

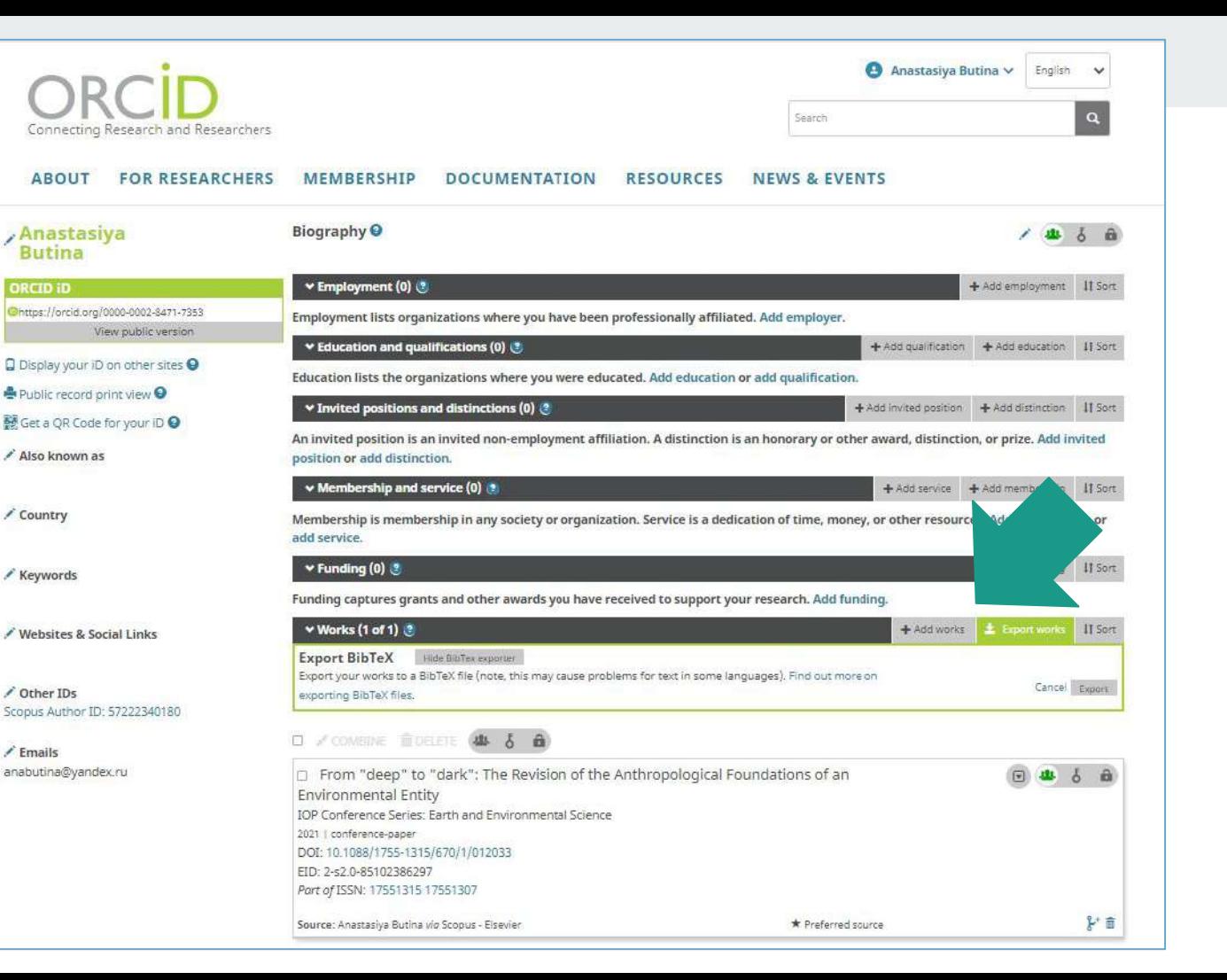

доступны автоматический поиск публикаций, ручной ввод, добавление по DOI и т.п.

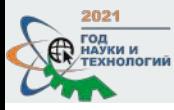

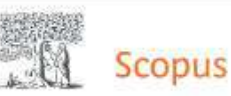

Поиск Источники Списки SciVal **z** 

Эта запись об авторе сгенерирована Scopus Подробнее

Ivanaiskii, V.V.

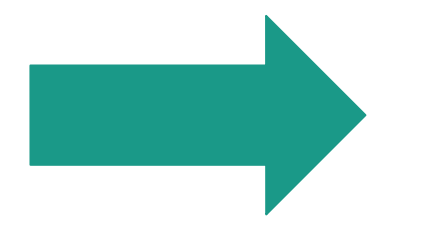

© Altai State Agricultural University, Barnaul, Russian Federation Показать всю информацию об авторе 33 6507314648 © © Связать с ORCID M Это вы? Ссылка на профиль Mendeley

• Редактировать профиль Д Настроить оповещение : Е Сохранить в список **Р. Потенциальные соответствия авторов • В Экспортировать в SciVal** 

## Привязка профиля в Scopus с идентификатором ORCID

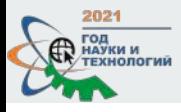

### Publons

**K** Return To Publons

### Account sign in & security

You can manage emails, create or change your password, connect sign in methods, and request deletion of your account.

Your account sign in & security changes will apply to Web of Science, EndNote, ResearcherID, Publons, and other Clarivate products.

Emails

Password

**Delete account** 

**Connected accounts** 

Connected accounts provide flexibility in sign in options. We do not post back information to your social accounts. If you remove a connected account, your email address will not be automatically removed. You can remove the email address from the Emails tab.

Привязка профиля в Publons **K** ORCID в настройках аккаунта

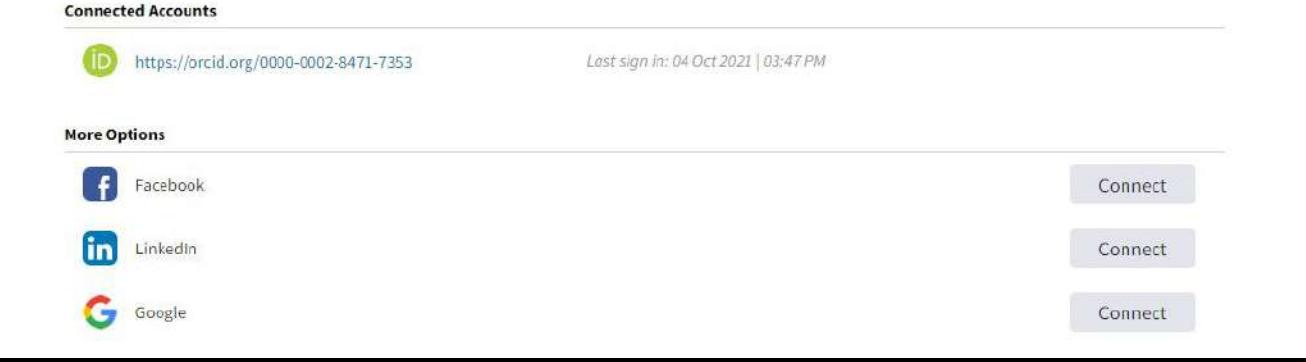

### Clarivate

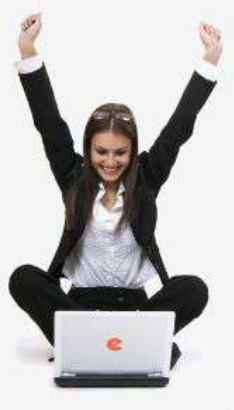

## поиск Найти **• Расширенный поиск**

#### **НАВИГАТОР**

- **В ЖУРНАЛЫ**
- КНИГИ
- **ПАТЕНТЫ**
- **ПОИСК**
- **АВТОРЫ**
- **ОРГАНИЗАЦИИ** KRIOUERNE CROBA
- **РУБРИКАТОР**
- ССЫЛКИ
- ПОДБОРКИ
- 

**• Начальная страница** 

## НАУЧНАЯ ЭЛЕКТРОННАЯ БИБЛИОТЕКА **CLIBRARY.RU**

**ЧИТАТЕЛЯМ** ОРГАНИЗАЦИЯМ | ИЗДАТЕЛЬСТВАМ | АВТОРАМ | **БИБЛИОТЕКАМ** 

со списком своих

аткая презентация

#### ПЕРСОНАЛЬНЫЙ ПРОФИЛЬ АВТОРА

Персональный профиль автора - это раздел, где собраны инструменты и сервисы, предназначенные для Вас, как автора научных публикаций. Bы можете самостоятельно корректировать список своих публикаций и цитирований в РИНЦ, получать актуальную информацию о цитировании публикаций не только в РИНЦ, но и в Web of Science и Scopus, готовить и отправлять рукописи в научные журналы через систему "Электронная редакция" и т.д.

#### ИНСТРУКЦИЯ ДЛЯ АВТОРОВ

Как зарегистрироваться и работать со списком своих публикаций в РИНЦ - подробная инструкция для авторов

#### ВИДЕОИНСТРУКЦИЯ ДЛЯ АВТОРОВ

Как зарегистрироваться и публикаций и цитирований в для авторов

#### РЕГИСТРАЦИОННАЯ КАРТОЧКА АВТОРА

Регистрационная анкета, которую Вы заполняли при регистрации в качестве автора в системе SCIENCE INDEX. Вы можете в любой момент скорректировать или дополнить информацию в карточке автора, например, поменять организацию при смене места работы и т.д.

#### **МОИ ПУБЛИКАЦИИ**

Список публикаций в РИНЦ, автором которых Вы являетесь. Вы можете корректировать этот список. например, просмотреть список непривязанных публикаций (в которых Вы не идентифицированы как автор) и включить их в свой список публикаций, или удалить из списка попавшие туда ошибочно публикации, автором которых Вы на самом деле не являетесь

#### ОСНОВНЫЕ ПРОЕКТЫ

- Российский индекс научного цитирования
- **STATE** Science Index для организаций
- Science Index для авторов **Black**
- **REMOVE** Science Space для издательств
- **SHO Russian Science Citation Index**
- $B_{\rm{max}}$ Подписка на научные журналы
- Журналы открытого доступа
- Книжная коллекция
- Конференции и семинары
- Тренинг-центр

#### НОВОСТИ И ОБЪЯВЛЕНИЯ

- 15.09 Havanacь подписка на 2022 год. Обращайтесь в отдел продаж
- 13.08 Открыт прием инициативных заявок на включение журналов в RSCI
- 28.07 С 1 августа 2021 года вступает в силу новый «Регламент комплектования баз данных el IBRARY.RU и РИНЦ»
- 26.05 Опубликован пресс-релиз Рабочей гоуппы по оценке качества и отбору журналов в Russian Science Citation Index (RSCI) на платформе Web of Science
- 24.05 Открыта подписка на информационно-аналитическую CICTEMY SCIENCE SPACE

Привязка профиля в **PUHLL K ORCID** в 3 шага:

- Зайти в раздел 1. **ABTOPAM**
- 2. Перейти в регистрационную карточку автора (вашу анкету в CUCTEME Science Index)

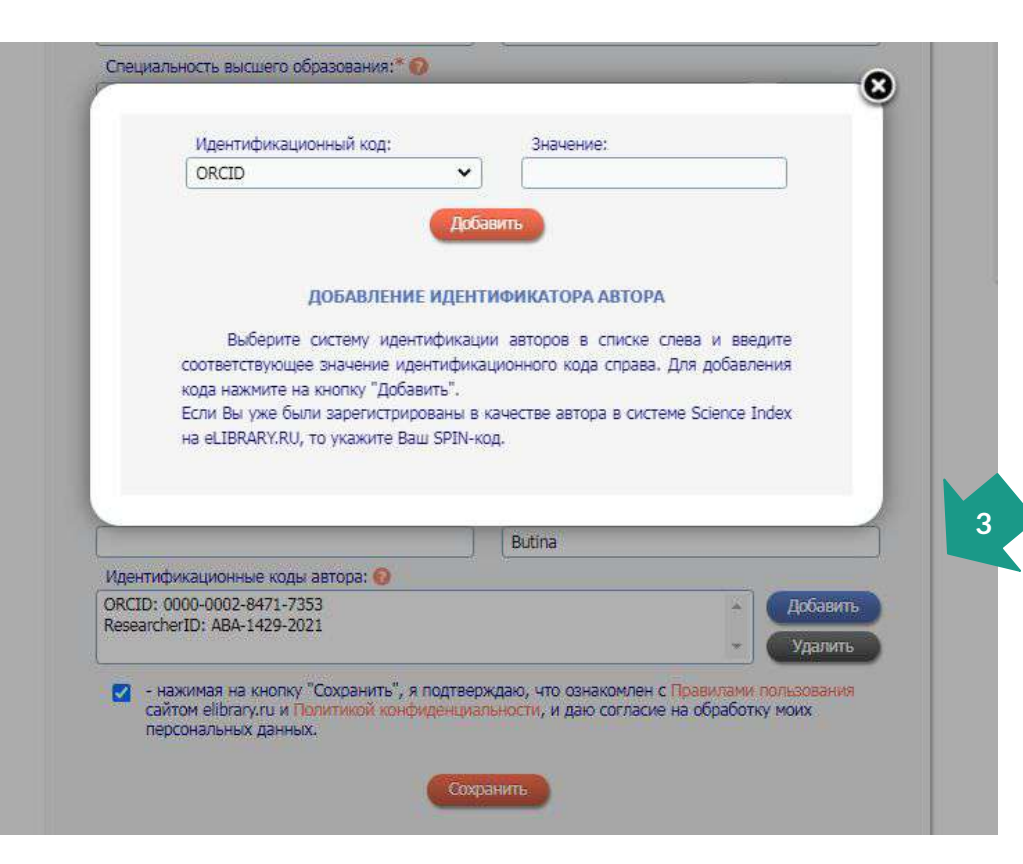

Привязка профиля в РИНЦ к ORCID

Шаг 3 - внести в анкету идентификационные коды, которые у вас есть:

ORCID Researcher ID (Publons) Citations ID (Google Sc)

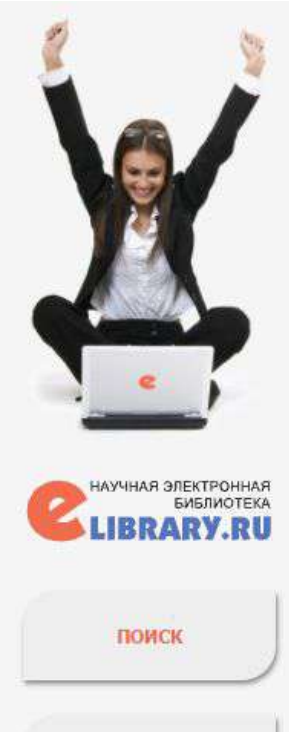

**НАВИГАТОР** 

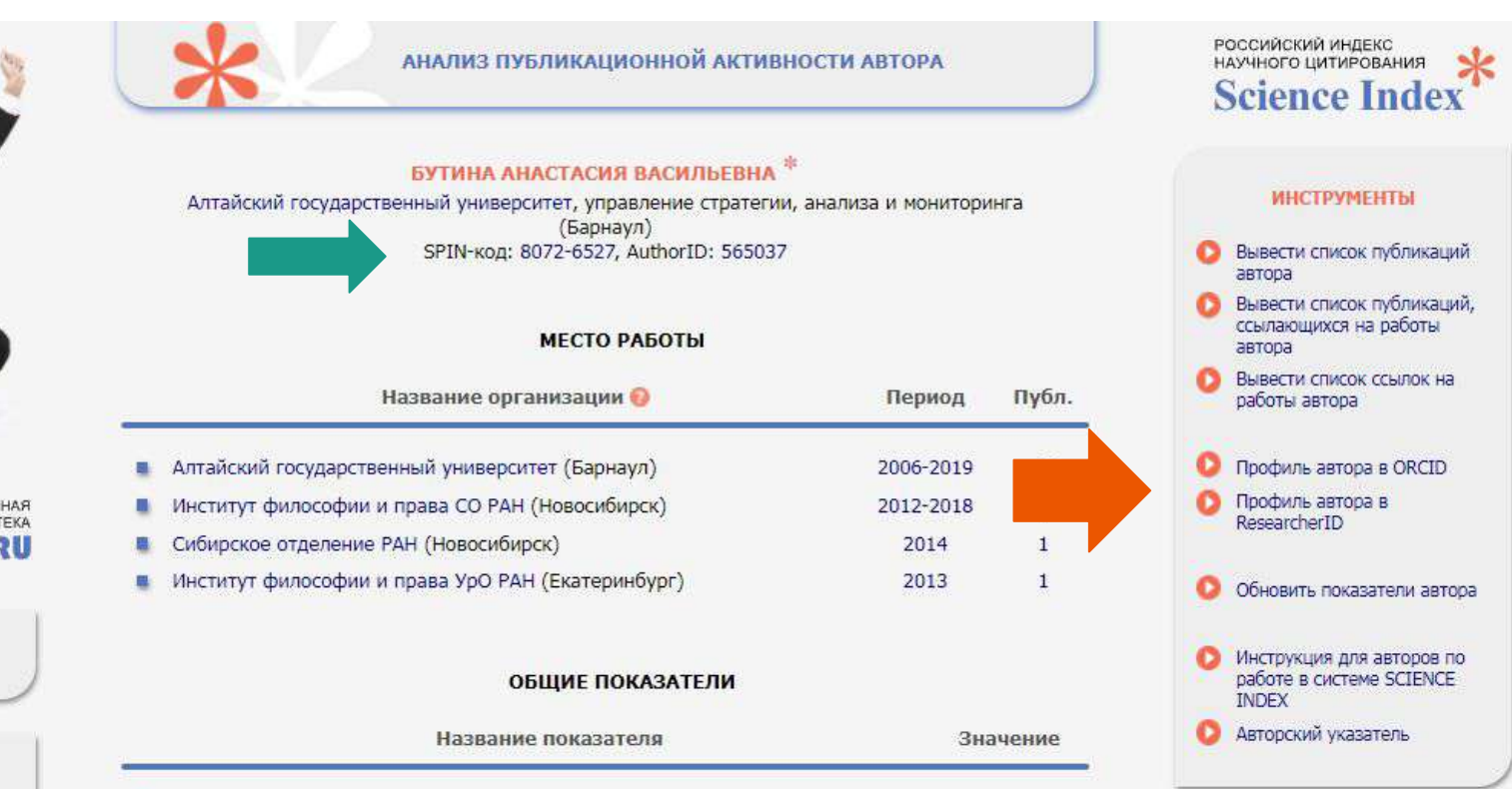

## Google

# Один аккаунт. Весь мир Google! Войдите, используя аккаунт Google Введите адрес электронной почты **Danee** Нужна помощь? Создать аккаунт Один аккаунт для всех сервисов Google GME

### **Google Scholar Citations**

- 1. Необходим аккаунт в Google и электронный почтовый ящик в домене **@asau.ru**
- 2. Перейти на сайт Google Академии **https://scholar.google.ru** и нажать кнопку «Войти», введя логин и пароль от почты Google

### $\equiv$  Google Академия

Профиль R Статьи G Настройки

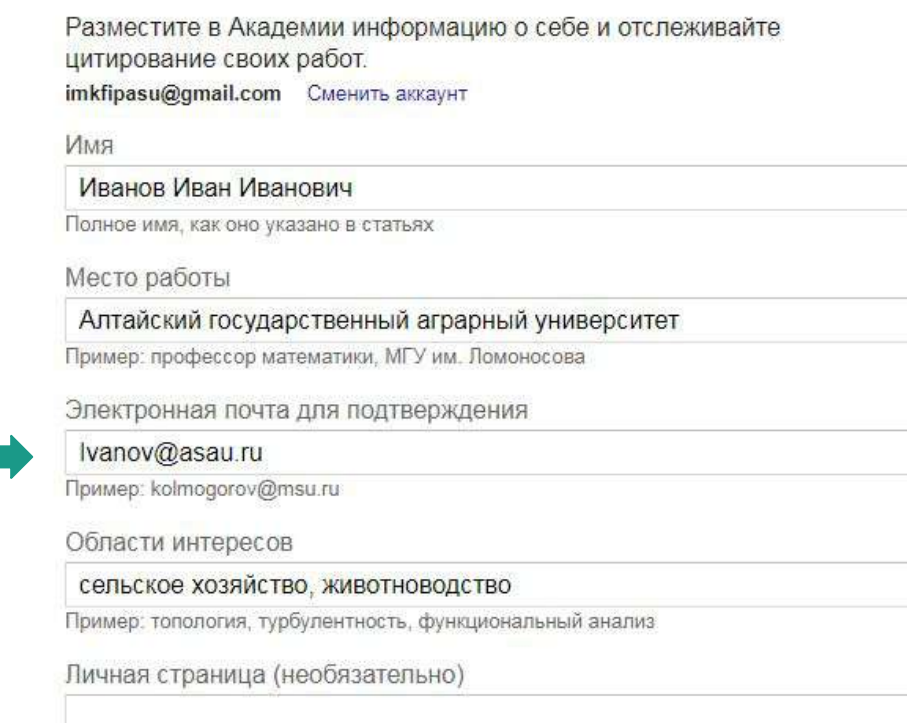

 $=$ 

Пример: http://www.msu.ru/~kolmogorov

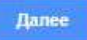

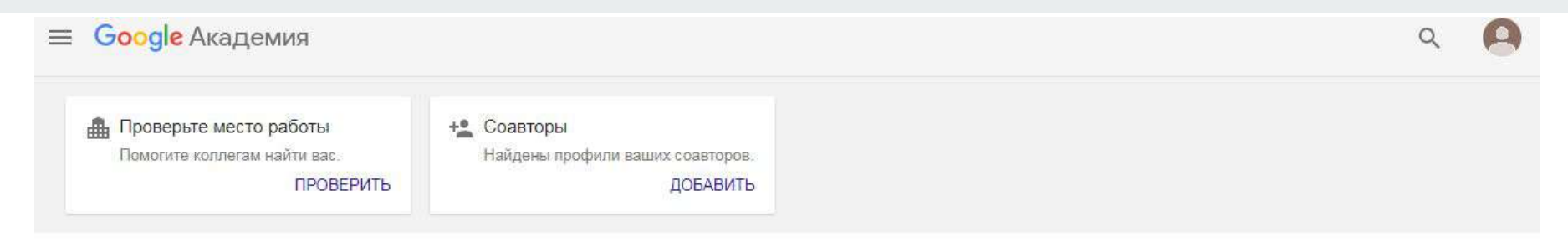

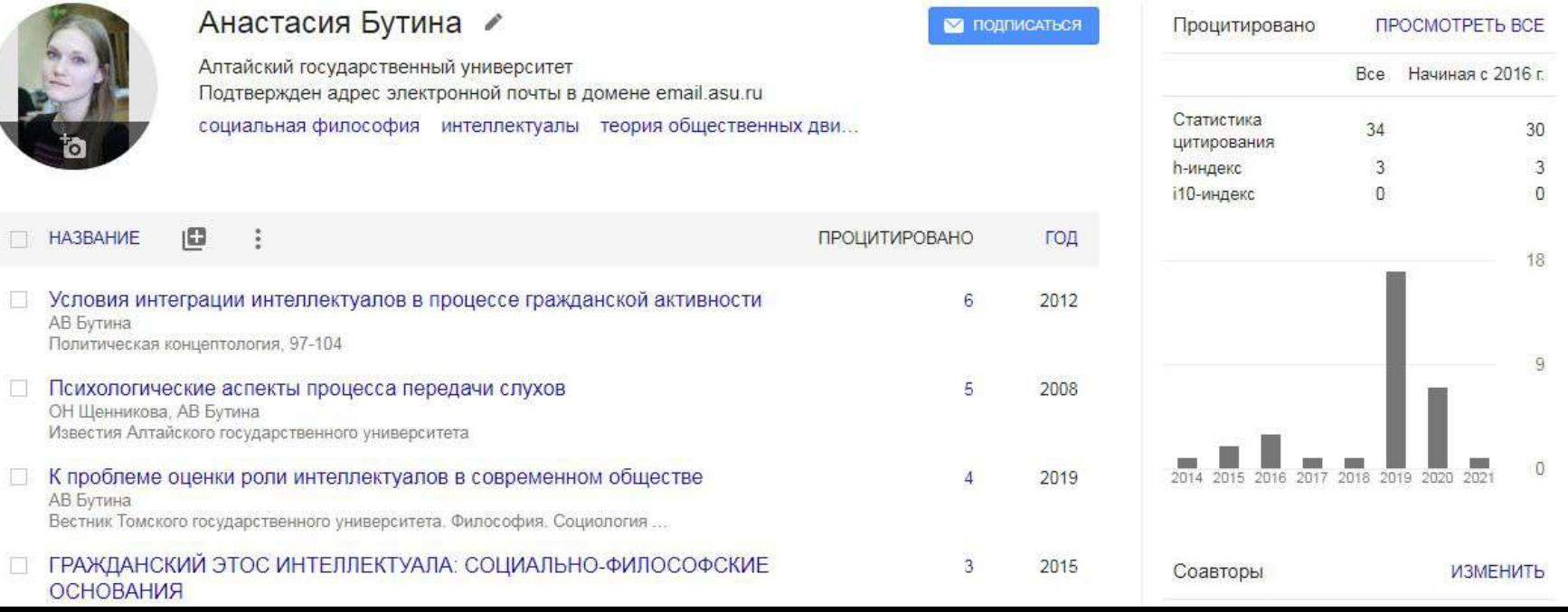

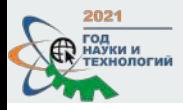

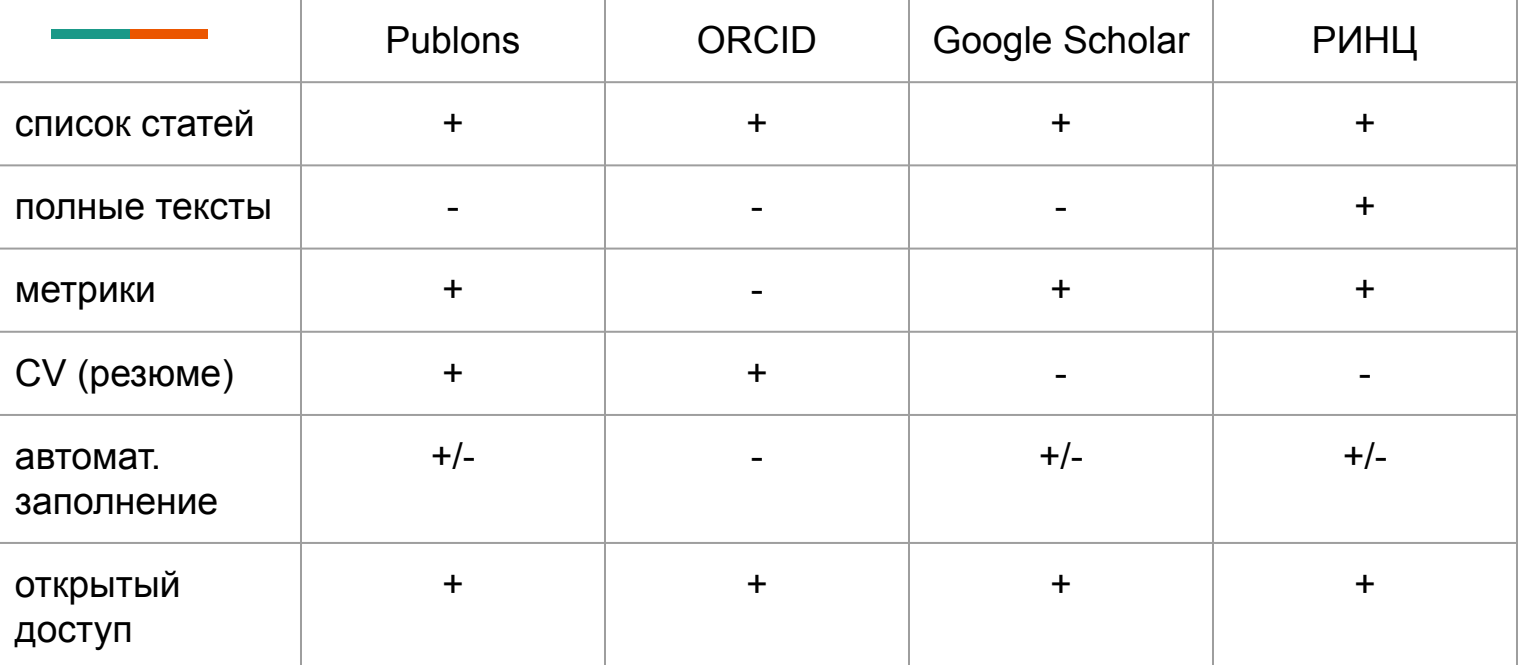

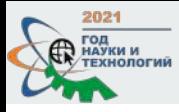

**Кто должен заполнять профиль?**

## **Тот, кто знает:**

- 1. все ваши публикации
- 2. вашу биографию
- 3. заинтересован в точности информации
- 4. найдет для вашего профиля время

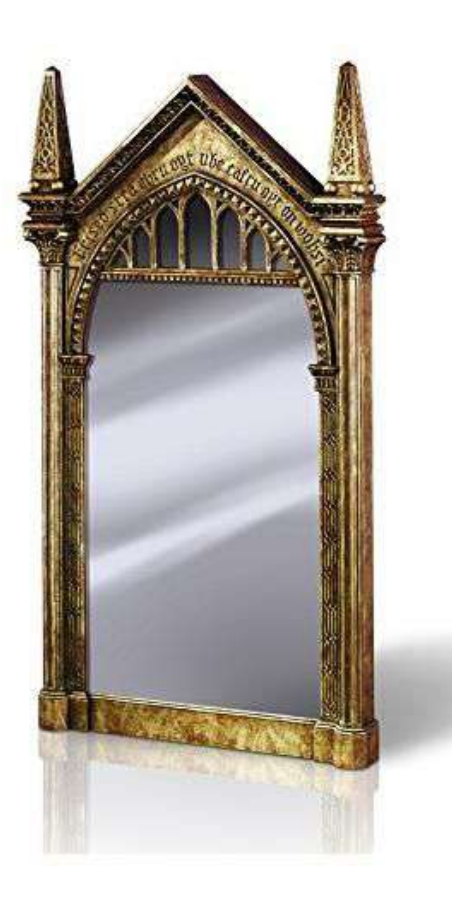

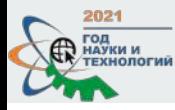

## Официальное название Алтайского ГАУ на английском языке

# **Altai State Agricultural University**

## **Центр развития публикационной активности Алтайского ГАУ**

пр. Красноармейский, 98, каб. 242 +79236418446 | anabutina@yandex.ru

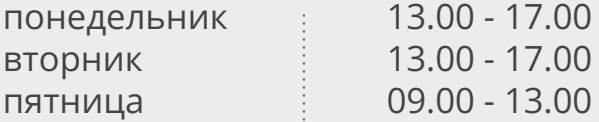

Создание и ведение личных профилей авторов на электронных платформах РИНЦ и международных баз данных Web of Science, SCOPUS, Google Академия.

Привязка ссылок на публикации и мониторинг динамики индекса Хирша автора.

Проверка индексации научных статей в международных базах Web of Science и SCOPUS.

Содействие продвижению публикаций в научные журналы, индексируемые Web of Science и SCOPUS.

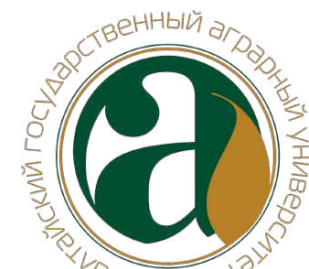